# **TEKNIK INFORMATIKA** i Eu

**VOLUME 8 - NOMOR 2** 

**SEPTEMBER 2015** 

**ISSN 1978-9262** 

IMPLEMENTASI DAN PENGUJIAN KINERJA ORACLE 10g REAL APLICATION CLUSTER (RAC) PADA SISTEM OPERASI SUN SOLARIS<sub>10</sub>

Gatot Budi Santoso; Yanuar Indra Wirawan

RANCANG BANGUN APLIKASI MONITORING PENCADANGAN DAYA LISTRIK DENGAN MEMANFAATKAN TENAGA KINCIR **ANGIN** 

Meilia Nur Indah Susanti

APLIKASI PENGOLAHAN DATA PASIEN, STUDI KASUS RSUD SAWERIGADING PALOPO SULAWESI SELATAN Abdul Haris: Alan Burhan

PENGGUNAAN JARINGAN SYARAF TIRUAN DENGAN METODE BACKPROPAGATION DALAM MEMPREDIKSI INDEKS HARGA **SAHAM GABUNGAN (IHSG)** 

Wisnu Hendro Martono; Dian Hartanti

APLIKASI KURSUS KOMPUTER ONLINE MENGGUNAKAN PHP PADA LEMBAGA KURSUS KOMPUTER YOGZ COURSE Harni Kusniyati; Yoga Hapsara Mursidigama

MONITORING AKSES LOKER DOSEN MENGGUNAKAN EMBEDDED SYSTEM DENGAN ANTARMUKA ANDROID Riki Ruli A. Siregar; Jaka Mahardika

TATA KELOLA TINGKAT LAYANAN SISTEM INFORMASI PEMESANAN TIKET MENGGUNAKAN KERANGKA KERJA COBIT 4.1 PADA ARNES SHUTTLE CABANG KOTA BANDUNG R.Fenny Syafariani; Gilang Nandapratama

PERANCANGAN APLIKASI SISTEM PENDUKUNG KEPUTUSAN BERBASIS WEB UNTUK MENENTUKAN PENJURUSAN PADA SMA X DENGAN MENGGUNAKAN METODE AHP (ANALYTICAL HIERARCHY PROCESS) Yasni Djamain

IMPLEMENTASI DEMPSTER SHAFER DALAM MENGHASILKAN KEPUTUSAN PENGAMBILAN TOPIK TUGAS AKHIR BAGI MAHASISWA PROGRAM STUDI TEKNIK INFORMATIKA UMB Desi Ramayanti

SISTEM LAPORAN KEUANGAN DENGAN MENGGUNAKAN MOBILE PHONE, PHP DAN MYSQL Marliana Sari

SISTEM MONITORING LABORATORIUM KOMPUTER PUSAT UNIVERSITAS MERCU BUANA DENGAN MENGGUNAKAN **METODE SCREEN THIEF** Sarwati Rahayu

APLIKASI ANTRIAN SMS MENGGUNAKAN MULTIPLE CHANNEL DAN MULTI PHASE SISTEM DI PT IVM (INTITEK VIRTULINDO **MANDIRI)** 

Raka Yusuf; Harni Kusniyati; Yuyus Mohayus

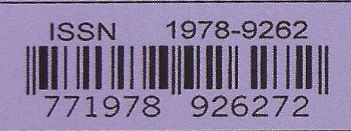

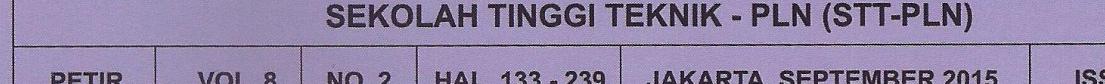

## **SISTEM MONITORING LABORATORIUM KOMPUTER PUSAT UNIVERSITAS MERCU BUANA DENGAN MENGGUNAKAN METODE SCREEN THIEF**

**Sarwati Rahayu** 

Sistem Informasi, Fakultas Ilmu Komputer, Universitas Mercu Buana Jl. Meruya Selatan, Kebun Jeruk, Jakarta Barat 11650 Telp : (021) 5840816 Ext 5712, Fax : (021) 5861906 E-mail : sarwati2112@gmail.com

#### *A b s t r a c t*

*Saat ini, perkembangan dunia teknologi komputer telah berkembang sangat pesat dan sudah banyak digunakan oleh masyarakat di seluruh dunia, baik hanya untuk penggunaan pribadi, lembaga ataupun perusahaan. Dengan semakin banyaknya pengguna komputer maka hadirlah teknologi jaringan yang berfungsi menjalin komunikasi antar komputer. Komunikasi yang dilakukan meliputi berbagai macam bentuknya.* 

*Namun sekarang dengan banyaknya yang menggunakan teknologi jaringan tersebut semakin banyak juga hal-hal yang akan terjadi mulai dari penggunaan yang tidak seharusnya hingga menyebabkan kerusakan yang cukup merugikan untuk semua pengguna lainnnya.* 

*Untuk mencegah hal tersebut telah banyak aplikasi yang berfungsi sebagai pengawasan dalam jaringan. Salah satunya adalah aplikasi 'Screen Thief'. Aplikasi ini dapat melihat atau mengawasi yang semua klien dalam suatu jaringan dengan cara mengambil salinan gambar dari desktop klien yang dapat dimanfaatkan bagi pengguna admin. Dengan tujuan tersebut maka peneliti mencoba mengembangkan Aplikasi 'Screen Thief' ini dengan menambahkan beberapa kemampuan baru.* 

*Kata kunci: Pengawasan Jaringan,Aplikasi Screen Thief* 

#### **1. PENDAHULUAN**

Universitas Mercu Buana adalah salah satu perguruan tinggi terbesar di wilayah DKI Jakarta, yang memiliki 6 (enam) fakultas yaitu Fakultas Teknik Perencanaan dan Disain (FTPD), Fakultas Teknik (FT), Fakultas Ekonomi dan Bisnis (FEB), Fakultas Ilmu Komunikasi (FIKOM), Fakultas Ilmu Komputer (Fasilkom) dan Fakultas Psikologi.

Untuk meningkatkan kualitas belajar mengajar, maka Universitas Mercu Buana berupaya menyediakan fasilitas praktikum berupa laboratorium. Hal ini sangat bermanfaat karena penyerapan materi pelajaran akan lebih mudah dan dapat diterapkan, terutama pada kelompok disiplin ilmu eksakta. Laboratorium Universitas Mercu Buana, selain bersifat mengemban fungsi pengembangan ilmu pengetahuan lewat jalur penelitian, juga mengemban fungsi pengabdian kepada masyarakat.

Jenis laboratorium yang ada ialah sebagai berikut :

- 1. **Fakultas Teknologi Industri :** Fisika Dasar, Komputer, Sistem Komunikasi, Elektronika Dasar, CNC-CAD/CAM dan Teknologi Mekanik.
- 2. **Fakultas Teknik Perencanaan Dan Desain:** Mekanika Tanah, Ilmu Ukur Tanah, Teknologi Beton, Studio Gambar, dan Komputer.
- 3. **Fakultas Ekonomi :** Akuntansi, Komputer Audit, Komputer Akuntansi dan Statistik, klinik konsultasi bisnis.
- 4. **Fakultas Ilmu Komputer:** Teknik Informatika, Sistem Informasi
- 5. **Fakultas Ilmu Komunikasi :**Laboratorium : audio visual, fotografi, cetak, desain grafis, multi media, studio mini, komputer.

#### 6. **Fakultas Psikologi**

Selain laboratorium yang dimiliki oleh masing-masing Fakultas, Universitas Mercu Buana juga memiliki Laboratorium Komputer Pusat yang terletak di Gedung Tower Lantai G, dengan ruangan Laboratorium yang dimiliki seb banyak 7 ruang. M ruangan memiliki daya tampung lebih kurang sekitar 40 or Lab boratorium Universitas Mercu Buana terhubung oleh jaringan (network). Dengan teknologi jari ingan te kom mputer dap pat saling berhubung gan atau berkomunikasi. Di awali dengan han nya sistem L LAN (*Local Area Netwo ork*) yan ng digunaka an untuk m enghubungk kan beberapa komputer dalam lingkup yang tidak luas yang terdiri dari server dan *client* sampai ke jaringan seluruh dunia atau biasa disebut dengan Internet. Kompute er Pu tersebut Masing-mas sing orang. masing-mas sing  $Semu\alpha$ Pusat

Namun dengan berkembang pesatnya teknologi jaringan tersebut, semakin banyak pula risiko atau kemungkinan kerusakan yang terjadi, seperti client mengunjungi situs-situs yang b biasanya terdapat banyak vi irus sehingga sebuah komputer dapat mengalami kerusakan yang dapat merugikan client atau server, oleh karena itu perlu ditingkatkan sistem p pengawasan n dari *server* tersebut.

Salah satu metode yang dapat membantu *se erver* dalam m hal ini me engawasi *cli ient* adalah screen thief, yang berguna untuk menangkap (capture) salinan dari gambar yang ad da di tampila an *desktop c client,* sehing gga dengan begitu server bisa mengetahui apa yang di ilakukan *cli ient* dengan n melihat a apa yang *clie ent* lihat.

#### **Tujuan P Penelitian**

Tujuan yang ingin dicapai dalam penelitian ini adalah :

- 1. Membantu meningkatkan kemampuan dalam pengambilan banyak tampilan des sktop *client* d dari banyak *client.*
- 2. Untuk memonitoring kegiatan yang dila akukan oleh *client*.
- 3. Membantu server untuk meningkatkan pen ngawasan terhadap *c client* deng gan tuju uankeamana an jaringann nya.
- 4. Memudahkan server untuk mengawasi apa a sedang di ilakukan *clie ent* yang tan npa perlu menghampirinya.

#### 2. METODOLOGI PENELITIAN

Dalam merancang tool, penelitian ini menggu unakan *Unif fied Modell ling Langua age* (UML) :

- *Le* Case Diagram
- *Act tivity Diagram am*
- Sequence Diagram

#### *2.1 . Usecase D Diagram*

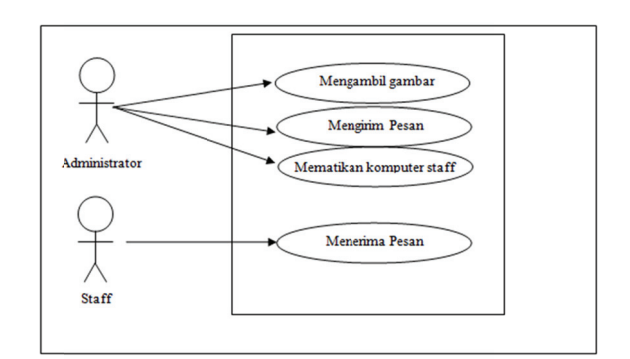

#### Gambar 1. Use Case diagram Aplikasi Screen Th hief

#### **2.2 2. Activity D Diagram**

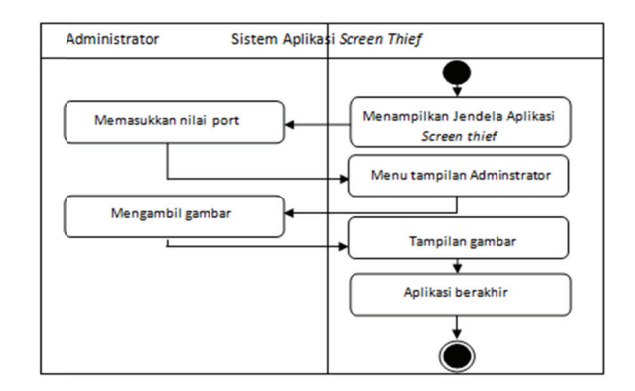

Gambar 2. Activity Diagram Mengambil Gambar pada Aplikas si '*Screen Thi ef'* 

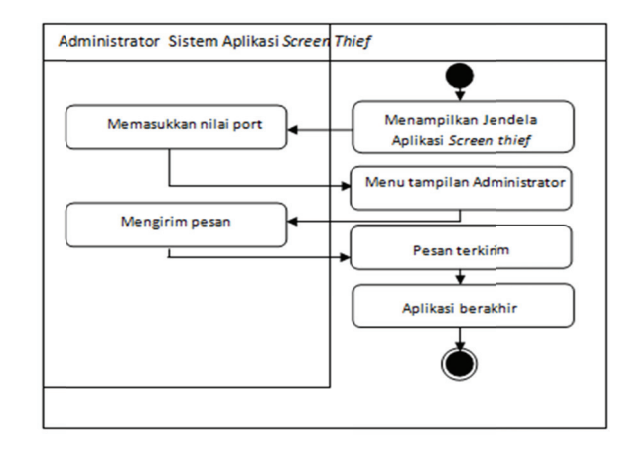

Gambar 3 Activity Diagram Mengirim pesan pada A Aplikasi '*Scree en Thief'* 

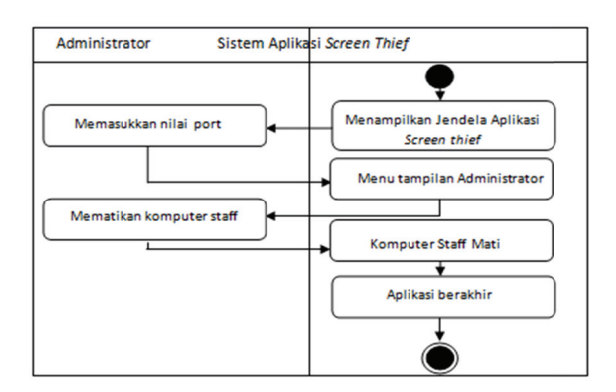

**Gambar 4** Activity Diagram Mematikan Komputer Staff pada A Aplikasi '*Scree en Thief'* 

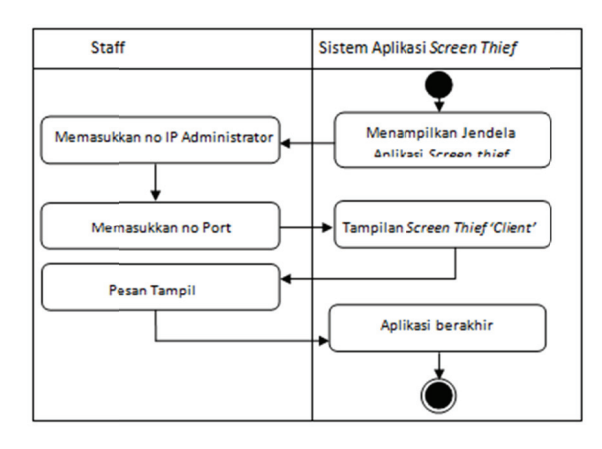

Gambar 5 Activity Diagram Menerima pesan pada Aplik kasi '*Screen T Thief'.*

#### **2.3. Seq quence Diag gram**

Pada Aplikasi 'Screen Thief' ini terdapat hanya satu user yang selanjutnya disebut sebagai Administrator. Administrator harus membuk ka aplikasi i *'Screen Thief*' terle ebih dahulu agar bisa menggunakan aplikasi tersebut. Apabila Administrator berhasil membuka aplikasi tersebut barulah Administrator tersebut dapat memilih dan menggunakan m menu - menu u yang ada a pada aplik kasi tersebut . Adapun m menu – me enu yang a ada pada aplikasi t tersebut a mengambil gambar dan menu mengirim pesan. adalah menu

Berikut ini adalah sequence diagram untuk mengakses menu mengambil gambar, menu mengirim pesan da an mematik kan kompute er staff pada a sisi Admini istrator

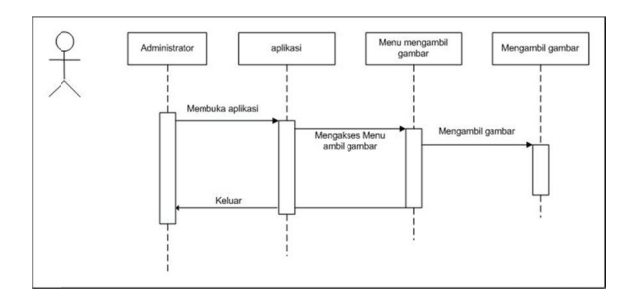

Gambar 6 Sequence Diagram mengakses menu mengambil gambar pada Administrator

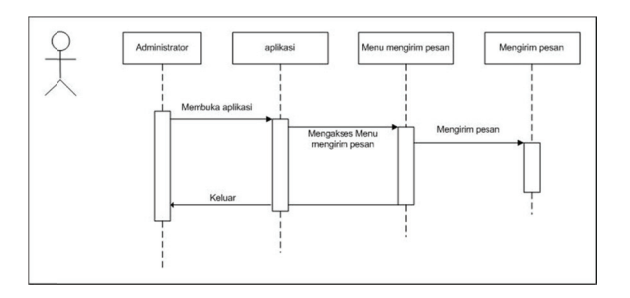

**Gambar 7**Sequence Diagram mengakses menu mengirim pesan pada Administrator

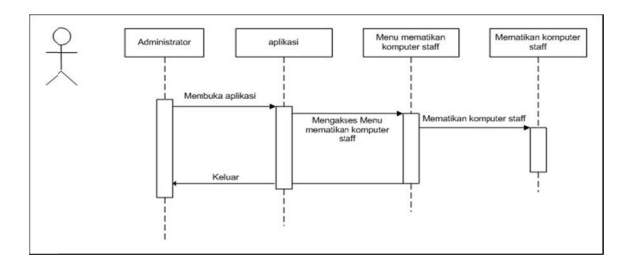

Gambar 7Sequence Diagram mengakses menu mematikan computer staff pada Administrator

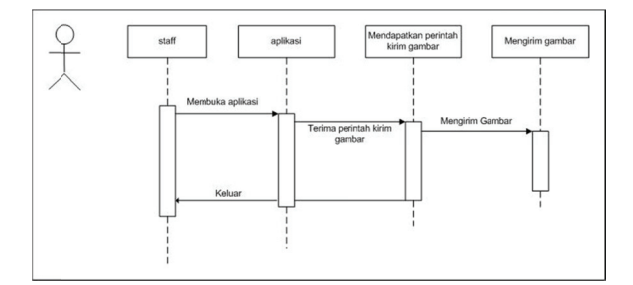

Gambar 7Sequence Diagram mengirim gambar pad da taff

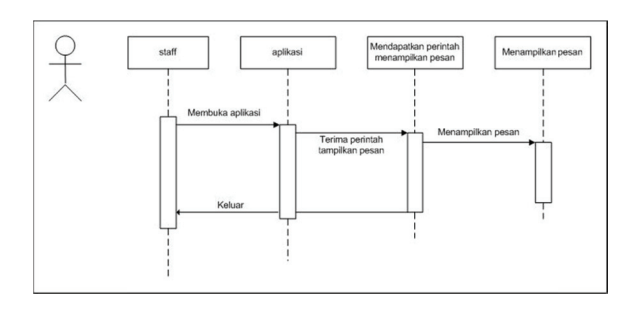

**Gambar 8** Sequence Diagram menampilkan pesa an pada staff

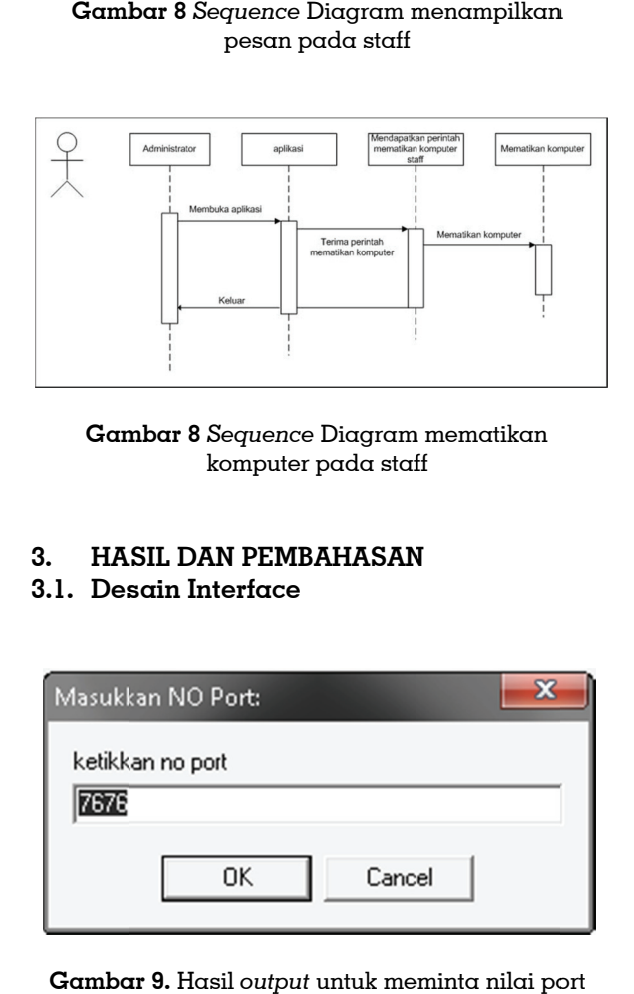

Gambar 8 Sequence Diagram mematikan komputer pada staff

#### **3. HA SIL DAN PE MBAHASAN N**

#### **3.1. Des sain Interfac ce**

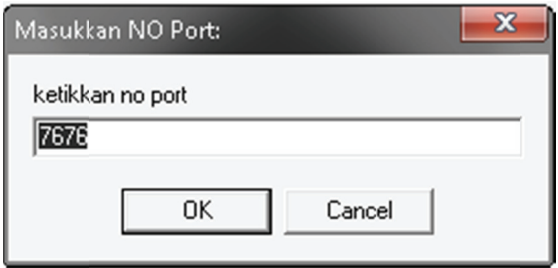

**Gamba ar 9.** Hasil *outp tput* untuk me minta nilai po pada a plikasi '*Scree en Thief*' untuk k Administrato or.

Form pertama kali dibuat yang berisi tentang membuat koneksi baru di sebuah jaringan dengan mendapatkan secara otomatis no.IP dimana aplikasi Server ditempatkan dan meminta a masukan nilai port dengan n nilai default dari penuli is adalah 7 7676, dan j jika terjadi k kesalahan m maka akan n tampil pes san kesalaha an.

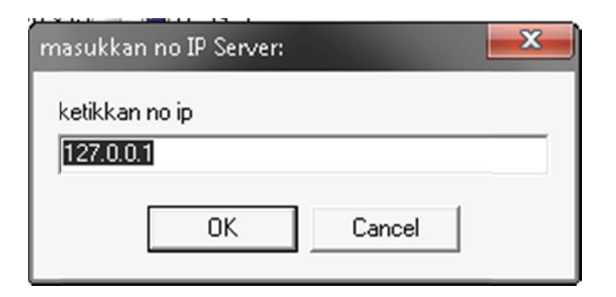

m meminta no IP admin pada a aplikasi '*Scre een Thief*' Gambar 10. Hasil output (keluaran) untuk untuk Sta aff.

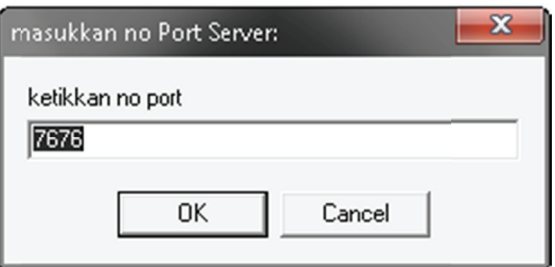

#### m meminta nilai i Port pada ap plikasi '*Screen n Thief*' Gambar 11. Hasil output (keluaran) untuk untuk Sta aff.

tentang membuat koneksi baru di sebuah jaringan dengan memasukkan no.IP admin da n nilai Por t yang sud dah ditentuk kan oleh admin. dan jika terjadi kesalahan maka akan tam mpil pesan kesalahan. Namun ap likasi ini aka an disembu unyikan den ngan maks sud agar Staff tidak tahu apa yang dilakukan Ad dministrator. Form pada Gambar 10 dan 11 berisi

port selesai maka akan tampil menu dan area monitoring pada aplikasi dengan ukuran maksimal layar computer seperti pada ga mbar 12. Dan kemudian setelah pengisian nilai

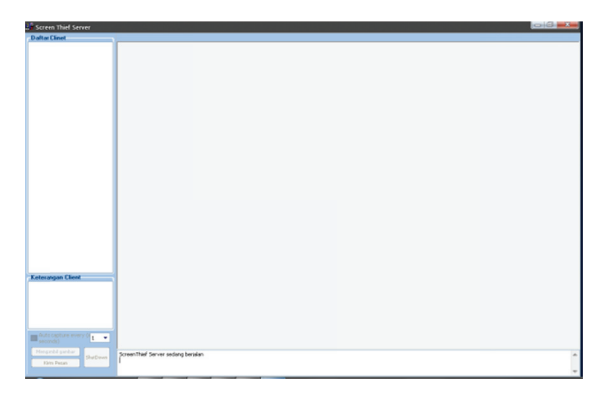

Gambar 12. Hasil output (keluaran) menu pada aplikasi '*Sc reen Thief*' un ntuk Administ rator.

Protocol messages:

Connected to Server

#### Gambar 13. Hasil output (keluaran) saat terhubung deng gan admin pa ada aplikasi '*S Screen Thief*' un ntuk Staff

Pada Gambar 13 menjelaskan tentang mendap patkan Staff f mana saja a yang seda ang aktif juga keterangan atau attribut yang akan di simp pan dalam variabel **Ne ewClient** ya ang juga m merupakan suatu *rec cord* berna ama PClient yang sudah terdapat didalamnya untuk diisi dengan attribute dari komputer Staff. Berisikan juga tentang mendapatkan menulisk kan keadaa an pada mem mo bahwa S Staff telah terkoneksi dengan Administrator.

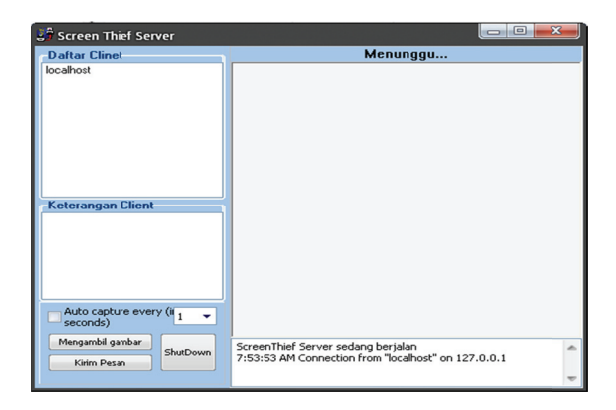

Gambar 14. Hasil output (keluaran) untuk menam mpilkan Staff pada aplikas si '*Screen Thie ef*'

Pada Gambar 14, menjelaskan tentang menampilkan Staff yang telah tertangkap oleh Ad dministrator dan kemud dian *HostNa ame* dari Staff dimasukkan kedalam daftar Client. Lalu setelah itu baru button menu akan aktif untuk m melakukan perintah. Hasil *out tput* (keluaran) menamp pilkan Staf f pada ap plikasi '*Scre een Thief*'. dari kode program untuk

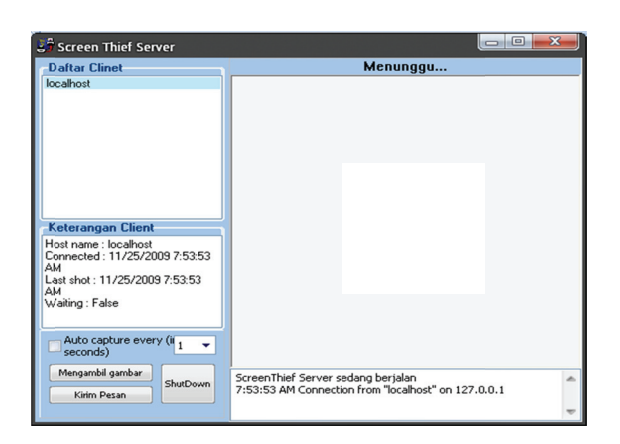

#### Gambar 15. Hasil output (keluaran) untuk menampilkan keterangan Staff pada aplikasi '*Screen Th hief*'

me enuliskan *rec cord* dari St taff yang dip pilih dari daftar Clientkedalam objek Memo keterangan Client. Hasil output (keluaran) dari kode program untuk menampilkan atribut Staff pa da aplikasi '*Screen Thie ef*'. Pada Gambar 15 menjelaskan tentang

Protocol messages:

Sending screen shot... About to make a screen shot: 30/10/2009 22:06:07 Connected to Server

Gambar 16. Hasil output (keluaran) untuk mengirim gambar ke Administrator.

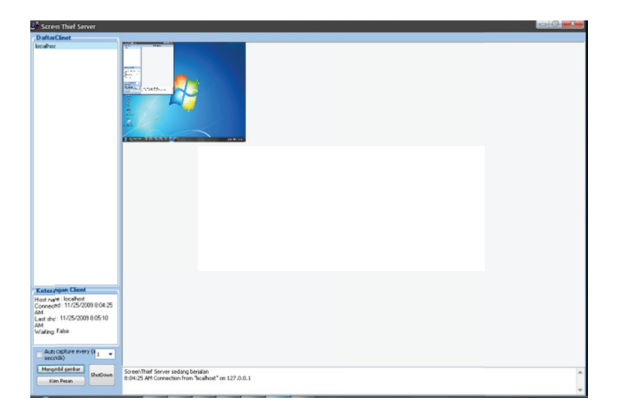

me enampilkan pe enenempatan n gambar des sktop Staff Gambar 17. Hasil output (keluaran untuk pada a aplikasi '*Scr creen Thief*'.

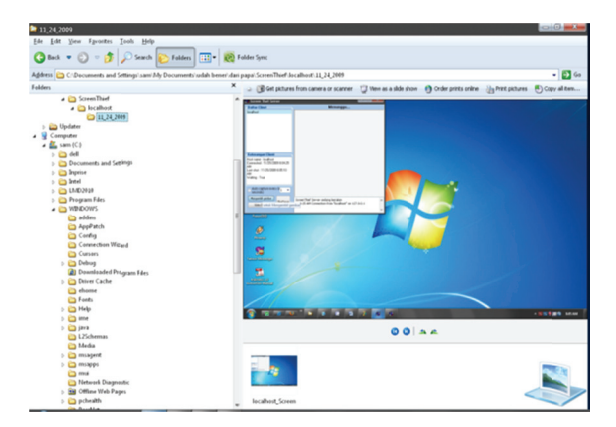

Gambar 18. Hasil output untuk membuat folder peny yimpanan pa da aplikasi '*S Screen Thief*'

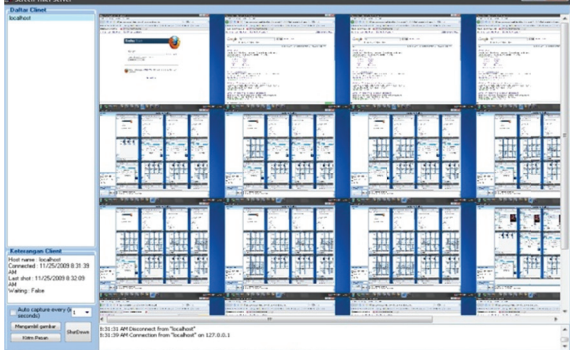

**Gambar 19.** Hasil keluaran untuk mengambil gamba ar otomatis p pada aplikasi '*Screen Thief f*'.

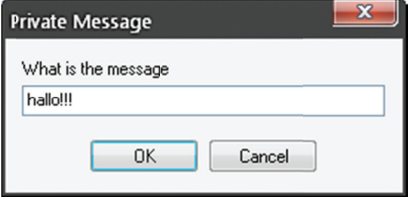

Gambar 20. Hasil keluaran untuk mengirim pesan pada a plikasi '*Scree en Thief*' untuk k Administrato or.

Setelah Administrator mengirim pesan maka aplikasi Client akan menerima pesan yang terdapat pada Gambar 21 :

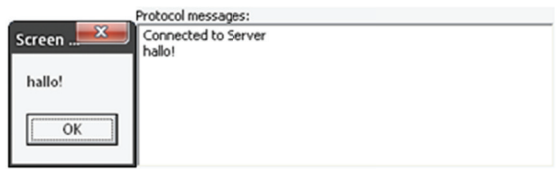

Gambar 21. Hasil keluaran untuk menerima pesan pada aplik kasi '*Screen T Thief*'.

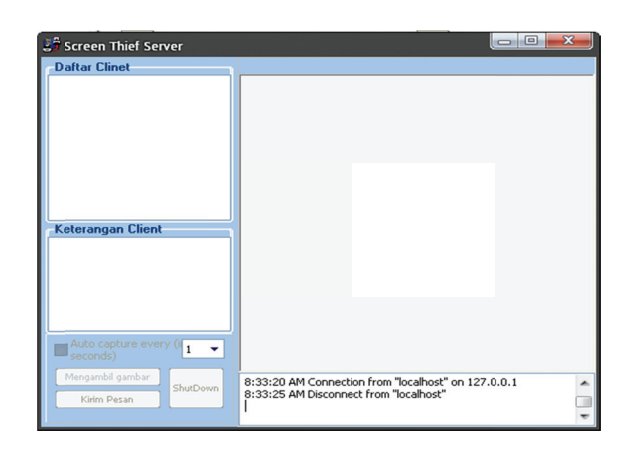

Gambar 22. Hasil keluaran untuk menampilkan sta atus Staff yan ng tidak aktif pada aplikas si '*Screen Thi ef*' untuk Adm ministrator.

set telah Staff keluar da ari jaringan jaringan terputus maka akan ada keterangan ba hwa Staff t telah terputu us jaringan n dengan *Ad dminsitrator*. Dikarenak kan aplikas si untuk Staff tidak bisa berjalan bila tidak ada aplikasi Administrator maka tidak ada tampilan untuk bagian Staff. Pada Gambar 22. menjelaskan bahwa n atau

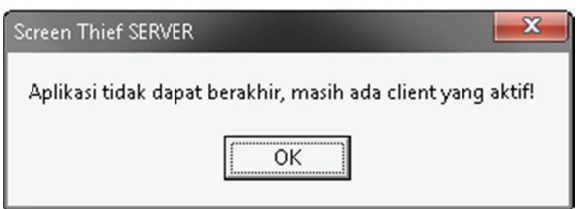

Gambar 23. Hasil keluaran untuk menampilkan pesan pemberitahuan masih ada Staff yang aktif pada a aplikasi '*Scr creen Thief*'.

aka an berakhir bila denga an cara bila a aplikasi ma asih terhubu ung dengan Administrat tor maka hubungan tersebut akan diputuskan terlebih dahulu setelah itu aplkasi baru dapat berakhir. Pada Gambar 23 menjelaskan aplikasi

#### **3.2 2. Analisis Hasil Pengu ujian**

dia analisa bahw wa : Setelah t tahap peng gujian mak a dapat

1. Adanya '*screen*  aplikasi dikemban ngkan adala ah pada seb belumnya admin ha anya dapat mengambil gambar  $s$ aja dikemban ngkan dil mengirim pesan dan mengambil l gambar dari banyak Staff.. perbedaan  $thief'$ '*screen t* sedangkan n antara belumnya *thief'* yang yang dilengkapi aplikasi dengan telah sudah dengan

- 2. Semua pesan peringatan sebagai petunjuk kesalahan penggunaan aplikasi dapat berjalan dengan baik.
- 3. Administrator juga dapat untuk memilih untuk mengambil gambar secara otomatis atau tidak dengan tanda contreng pada menu ambil gambar otomatis.

### **4. SIMPULAN DAN SARAN**

Kesimpulan yang dapat diambil dalam penelitian ini adalah :

- 1. Pada pengembangan aplikasi '*Screen Thief'* ini yang dibahas adalah tentang pengawasan komputer staff dengan cara mengambil gambar salinan dari desktop komputer staff, komunikasi satu arah dari Administrator kepada staff dengan cara mengirim pesan dan mematikan komputer staff tanpa diketahhui oleh staff itu sendiri,
- 2. Dalam pengembangan aplikasi '*Screen Thief'* ini terdapat empat pilihan perintah yang dapat dipilih, yaitu perintah ambil gambar secara manual, perintah ambil gambar secara otomatis, mengirim pesan kepada staff dan mematikan komputer staff.
- 3. Pada aplikasi '*Screen Thief'* tidak dapat memilih lebih dari satu perintah dalam waktu yang bersamaan.
- 4. Pada saat selesai menggunakan salah satu perintah yang ada pada aplikasi '*Screen Thief'* maka akan kembali ke layar pengawasan dimana pada layar tersebut yang terdapat menu pilihan perintah sebelumnya.
- 5. Saat ingin keluar aplikasi khususnya Administrator, maka keterhubungan dengan semua komputer staff harus terlebih dahulu terputus, setelah itu baru dapat keluar dari aplikasi.

Saran-saran yang dapat diberikan untuk pengembangan dan penyempurnaan aplikasi ini adalah:

1. Aplikasi '*Screen Thief'* yang peneliti kembangkan masih dalam bentuk yang sederhana, karena hanya ada empat perintah saja yaitu perintah ambil gambar secara manual, perintah ambil gambar secara otomatis, mengirim pesan kepada staff dan mematikan komputer staff. Disarankan agar menambah beberapa perintah lagi seperti mampu menonaktifkan aplikasi-aplikasi atau virus yang pernah dijalankan oleh komputer staff yang diperkirakan akan menggangu jalannya jaringan.

- 2. Aplikasi '*Screen Thief'* yang peneliti kembangkan pada perintah kirim pesan hanya mampu mengirim teks saja dan secara satu arah, disarankan menambah kemampuan komunikasi secara dua arah seperti aplikasi *chat* lainnya.
- 3. Aplikasi '*Screen Thief'* yang peneliti kembangkan hanya dapat berjalan dengan memasukkan no.IP ataupun nilai Port secara manual, disarankan agar aplikasi dapat otomatis menentukan atau memasukkan IP ataupun Port sehingga lebih memudahkan pengguna aplikasi '*Screen Thief'* ini.

### **DAFTAR PUSTAKA**

- 1. Dharwiyanti, Sri dan Wahono, Romi Satria. 2003. *Pengantar Unified Modeling Language (UML)*. http://www.ilmukomputer.com.
- 2. Fowler, Martin. 2005. *UML Distilled* Edisi 3, Panduan Singkat Bahasa Pemodelan Objek Standar. Yogyakarta: Penerbit Andi.
- 3. Indriyawan, Eko. 2008. *Membangun Sistem Andal Dengan Delphi*, Yogyakarta: Penerbit Andi.
- 4. Martina, Inge . 2002. *Pemograman Internet dengan Delphi .*Jakarta: Penerbit Elex Media Komputindo.
- 5. Munawar. 2005. *Pemodelan Visual dengan UML*. Yogyakarta : Penerbit Graha Ilmu.
- 6. Pratama, Antony H. 1998. *Pemograman Borland Delphi,* Yogyakarta: Penerbit: Andi.
- 7. Raharjo, Willy Sudiarto. 2009. *Pemodelan Sistem Perangkat Lunak (Pengantar UML)*. http://www.lecturer.ukdw.ac.id
- 8. Sommerville, Ian. 2003. *Software Engineering Edisi 6 Rekayasa Perangkat Lunak Jilid 1*. Jakarta : Penerbit Erlangga.
- 9. http://master-komputer.com/tutorial/41 programming/86-socket-programmingdelphi.html
- 10. http://delphi.about.com/od/indy/Internet\_D irect\_Indy\_knowledge\_base.htm
- 11. http://delphi.about.com/gi/o.htm?zi=1/XJ/Y a&zTi=1&sdn=delphi&cdn=compute&tm  $=29&t=00&t=14&bt=0&b=0&z=0&zu=http%$ 3A//www.swissdelphicenter.ch/en/showarti cle.php%3Fid%3D4
- 12. http://id.wikipedia.org/wiki/Jaringan\_komp uter
- 13. http://delphi.about.com/od/internetintranet  $1/\alpha$ a012004a.htm
- 14. http://www.unsri.ac.id/blog/agung\_zulfahri /
- 15. http://emmospot.wordpress.com/aboutpanic-at-the-disco/pengertian-tcpip/
- 16. http://azerdark.wordpress.com/2009/06/25/ socket-programming/
- 17. http://wapedia.mobi/id/Port\_TCP\_dan\_UD P